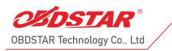

 B-2, Tsinghua Science Park. North Section of High-tech Industrial Zone, Nanshan District, Shenzhen, 518000, P.R. China

# **TOYOTA 8A NON-SMART KEY ALL KEYS LOST**

# **PROGRAMMING CABLES CONNECTING METHODS**

# **①Development Background**

In normal situation, TOYOTA 8A H blade keys can' t be added or erased in all keys lost except changing expensive new IMMO box. So TOYOTA all keys lost cables are developed, by which diagnostic device can read IMMO data and make master key to start the vehicle. The master key will help adding and erasing keys.

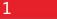

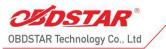

 +86 755 86707161 www.obdstar.com
 B-2, Tsinghua Science Park, North Section of High-tech Industrial Zone, Nanshan District, Shenzhen, 518000, P.R. China

# **②Equipment Overview**

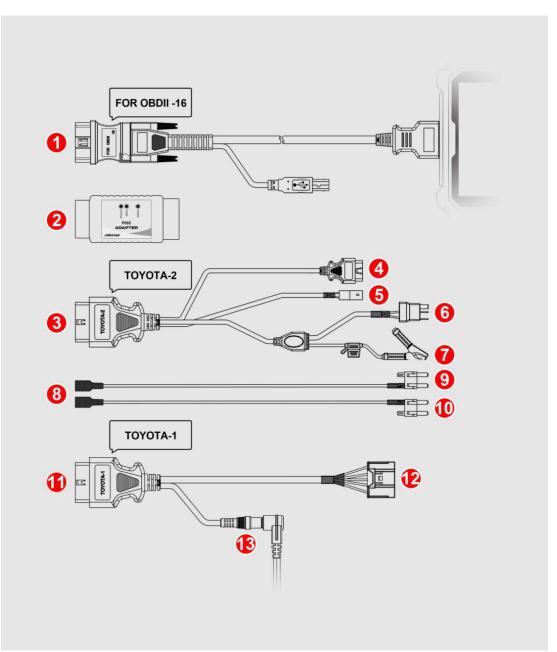

- 1. Diag cable OBD connector(male)
- 2. P002 adapter
- 3. Connect P002 connector(female)
- 4. Connect vehicle OBD diag connector(male)
- 5. Lock plug
- 6. Relay plug
- 7. Battery clip(positive pole)
- 8. Jumper plug(relay)
- 9. Jumper plug(fuse blue)

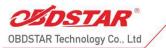

- 10. Jumper plug(fuse brown)
- 11. Connect P002 connector TOYOTA-1 female (BENCH)
- 12. Connect ECU connector TOYOTA-1 female (BENCH)
- 13. TOYOTA-1 cable 12V power supply(BENCH)

# **③Support Car Models**

Work on RAV4, HILUX, CROWN KLUGER, COROLLA, CAMRY, LEVIN, PRADO, REIZ IMMO transponder no need to disassemble all keys lost and IMMO box BENCH mode all keys lost. Warm tips: not support partial US 8A H car models currently.

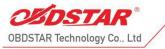

# **(4)**All Keys Lost Programming

## **Operation steps**

IMMO ⇒ Asia ⇒ TOYOTA LEXUS ⇒ TOYOTA/LEXUS V32.45 ⇒ Manual Select System ⇒ BLADE ⇒ TYPE3(WHIT H 8A/8E) ⇒ EUROPE⇒Europe

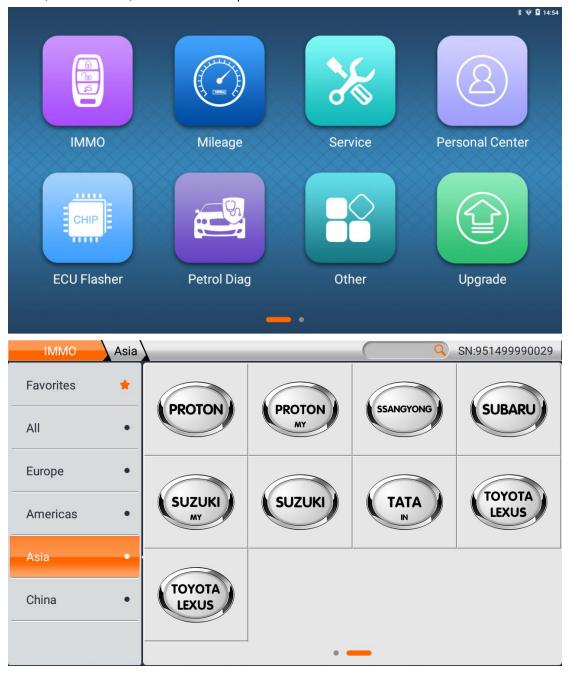

| OBDSTAR <sup>®</sup>             | 😢 +86 755 86707161 	 🔂 v                                                               | /ww.obdstar.com                      |
|----------------------------------|----------------------------------------------------------------------------------------|--------------------------------------|
| OBDSTAR Technology Co., Ltd      | . Tsinghua Science Park, North Section of High-tech<br>Nanshan District, Shenzhen, 518 | Industrial Zone,<br>0000, P.R. China |
|                                  | SN:9                                                                                   | 51499990029                          |
| TOYOTA/LEXUS V32.45              |                                                                                        | $\sim$                               |
| TOYOTA/LEXUS V32.43              |                                                                                        |                                      |
|                                  |                                                                                        |                                      |
|                                  |                                                                                        |                                      |
|                                  |                                                                                        |                                      |
|                                  |                                                                                        |                                      |
| TOYOTA/LEXUS                     |                                                                                        |                                      |
|                                  | Esc                                                                                    | Enter                                |
|                                  |                                                                                        | Enter                                |
| TOYOTA/LEXUS TOYOTA/LEXUS V32.45 |                                                                                        |                                      |
| TOYOTA/LEXUS TOYOTA/LEXUS V32.45 |                                                                                        |                                      |
|                                  |                                                                                        |                                      |
| Manual Select Model              |                                                                                        |                                      |
| Manual Select Model              |                                                                                        |                                      |
| Manual Select Model              |                                                                                        |                                      |
| Manual Select Model              |                                                                                        |                                      |
| Manual Select Model              |                                                                                        |                                      |

| OBDSTAR <sup>®</sup>              | <b>&amp;</b> +86 755 8                                       | 6707161 🚯 ww                              | /w.obdstar.com                   |
|-----------------------------------|--------------------------------------------------------------|-------------------------------------------|----------------------------------|
| OBDSTAR Technology Co., Ltd       | ◆ B-2. Tsinghua Science Park. North Secti<br>Nanshan Distric | ion of High-tech In<br>t, Shenzhen, 51800 | dustrial Zone,<br>00, P.R. China |
| TOYOTA/LEXUS Manual Select System |                                                              |                                           |                                  |
| BLADE                             |                                                              |                                           | $\checkmark$                     |
| PROXIMITY                         |                                                              |                                           |                                  |
| REMOTE                            |                                                              |                                           |                                  |
|                                   |                                                              |                                           |                                  |
|                                   |                                                              |                                           |                                  |
|                                   |                                                              |                                           |                                  |
|                                   |                                                              |                                           |                                  |
|                                   |                                                              | Esc                                       | Enter                            |
| TOYOTA/LEXUS BLADE                |                                                              |                                           |                                  |
| TYPE 1(67/68)                     |                                                              |                                           |                                  |
| TYPE 2(WITH G 72)                 |                                                              |                                           |                                  |
| TYPE 3(WITH H 8A/8E)              |                                                              |                                           | $\checkmark$                     |
| TYPE 4(4C)                        |                                                              |                                           |                                  |
| TYPE 5(AVANZA)                    |                                                              |                                           |                                  |
| TYPE 6(FRS)                       |                                                              |                                           |                                  |
|                                   |                                                              | Esc                                       | Enter                            |
|                                   |                                                              |                                           |                                  |

| OBDSTAR <sup>®</sup>              | 😵 +86 755 86707161                                                            | \varTheta ww            | w.obdstar.com                   |
|-----------------------------------|-------------------------------------------------------------------------------|-------------------------|---------------------------------|
| OBDSTAR Technology Co., Ltd       | B-2, Tsinghua Science Park, North Section of High<br>Nanshan District, Shenzh | n-tech Ind<br>en, 51800 | lustrial Zone,<br>0, P.R. China |
| TOYOTA/LEXUS TYPE 3(WITH H 8A/8E) |                                                                               | _                       |                                 |
| USA                               |                                                                               |                         |                                 |
| MIDDLE EAST                       |                                                                               |                         |                                 |
| EUROPE                            |                                                                               |                         | $\sim$                          |
|                                   |                                                                               |                         |                                 |
|                                   |                                                                               |                         |                                 |
|                                   |                                                                               |                         |                                 |
|                                   |                                                                               |                         |                                 |
|                                   | Es                                                                            | SC                      | Enter                           |

## **Function menu**

| Read Immo Data          |     | $\checkmark$ |
|-------------------------|-----|--------------|
| Make Start Key          |     |              |
| Program Key             |     |              |
| Erase Key               |     |              |
| Replace Immobiliser ECU |     |              |
| Replace Engine ECU      |     |              |
|                         |     |              |
| Instructions            | Esc | Enter        |

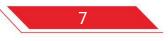

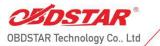

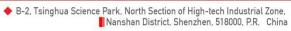

#### **Button**—Instructions

| TOYOTA/LEXUS Instructions                    |     |
|----------------------------------------------|-----|
| Instructions                                 |     |
| I.ALK Read Immo Data function equipment list |     |
|                                              |     |
|                                              |     |
|                                              | QQ  |
|                                              |     |
|                                              | Esc |
| TOYOTA/LEXUS Instructions                    |     |
|                                              |     |
|                                              |     |
| 8 ■ ● ● ● ● ● ● ● ● ● ● ● ● ● ● ● ● ● ●      |     |
|                                              |     |
|                                              |     |
|                                              | Esc |

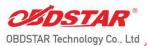

😵 +86 755 86707161 🛛 🔂 www.obdstar.com

B-2, Tsinghua Science Park, North Section of High-tech Industrial Zone,
 Nanshan District, Shenzhen, 518000, P.R. China

#### TOYOTA/LEXUS Instructions

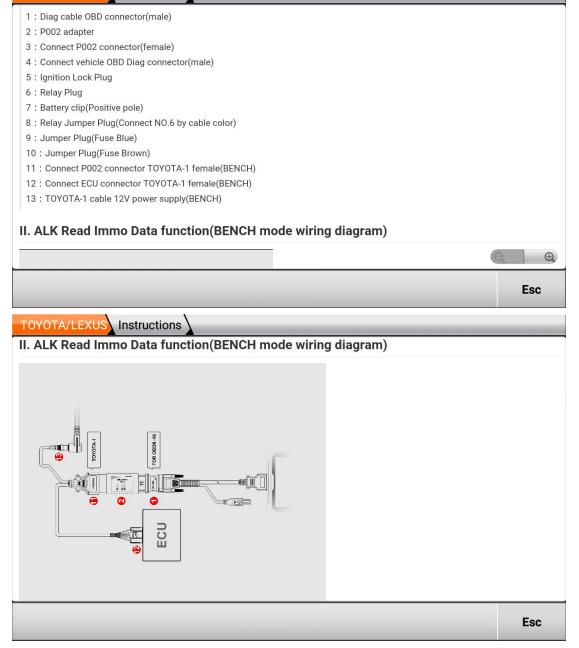

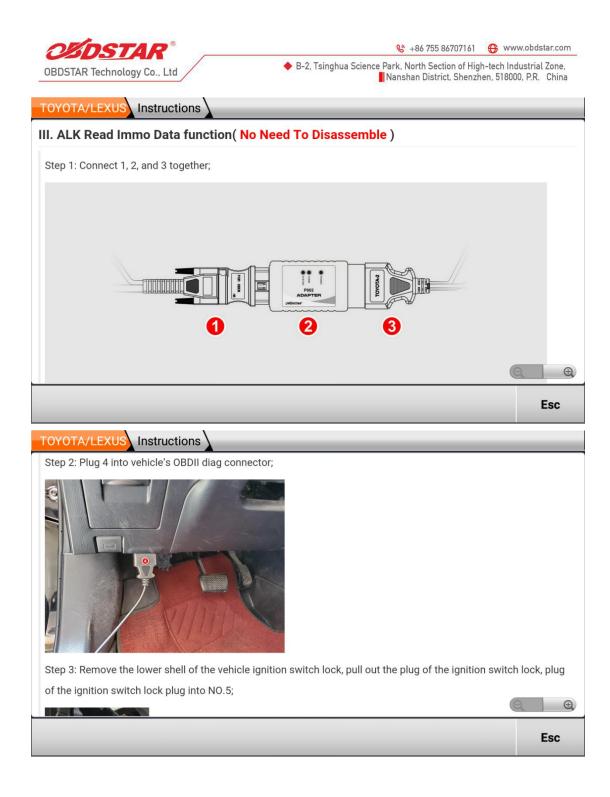

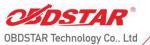

😵 +86 755 86707161 🛛 🔂 www.obdstar.com

B-2, Tsinghua Science Park, North Section of High-tech Industrial Zone,
 Nanshan District, Shenzhen, 518000, P.R. China

TOYOTA/LEXUS Instructions Step 3: Remove the lower shell of the vehicle ignition switch lock, pull out the plug of the ignition switch lock, plug of the ignition switch lock plug into NO.5; Đ, Esc TOYOTA/LEXUS Instructions Step 4: Method 1: Unplug the IG2 relay, Connect 6 to the IG2 relay socket; Method 2: Unplug the vehicle fuse, Connect NO.6 and NO.8 by cable color, NO.9 and NO.10 are plugged into the cor responding fuse sockets(Choose according to the model); e.g. LEVIN by method 1: 雷凌 € Esc

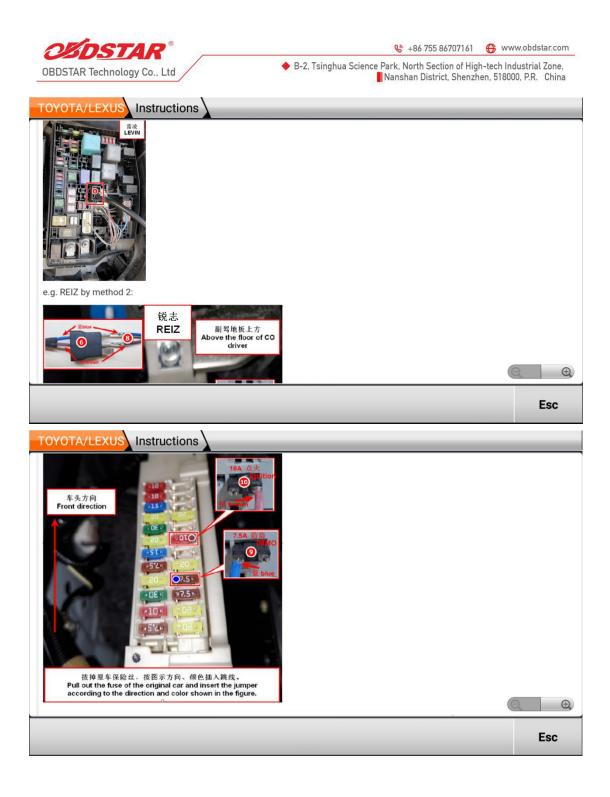

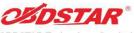

😵 +86 755 86707161 🔀 www.obdstar.com

OBDSTAR Technology Co., Ltd

 B-2, Tsinghua Science Park. North Section of High-tech Industrial Zone, Nanshan District, Shenzhen, 518000, P.R. China

#### TOYOTA/LEXUS Instructions

Step 5: Remove the positive cable of the vehicle from the positive terminal of the battery ( note: Don't short-circuit t

he positive cable with the vehicle body!!! ), clamp the positive terminal with NO.7;

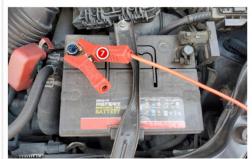

Step 6: Select Read Immo Data menu to read immo data and save it to the device(Select the saved data to generat e the start key, Then proceed to key programming), It is recommended to use the Key SIM to generate the start key; Step 7: Remove all the connections between the TOYOTA-2 cable and the vehicle, connect the positive capie or the Esc

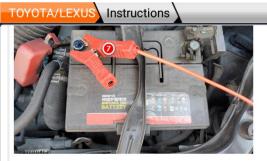

Step 6: Select Read Immo Data menu to read immo data and save it to the device(Select the saved data to generat e the start key, Then proceed to key programming), It is recommended to use the Key SIM to generate the start key; Step 7: Remove all the connections between the TOYOTA-2 cable and the vehicle, connect the positive cable of the vehicle to the positive terminal of the battery, Select the saved Immo data to generate the start key, Then proceed t o key programming;

Ð,

Esc

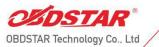

😵 +86 755 86707161 🔂 www.obdstar.com

B-2, Tsinghua Science Park, North Section of High-tech Industrial Zone,
 Nanshan District, Shenzhen, 518000, P.R. China

#### **Execute the function—Read Immo Data**

| Read Immo    | Data                                                                           |               | $\sim$ |
|--------------|--------------------------------------------------------------------------------|---------------|--------|
| Make Start   | Кеу                                                                            |               |        |
| Program Ke   | y                                                                              |               |        |
| Erase Key    |                                                                                |               |        |
| Replace Imr  | nobiliser ECU                                                                  |               |        |
| Replace Eng  | ine ECU                                                                        |               |        |
|              |                                                                                |               |        |
| Instructions |                                                                                | Esc           | Enter  |
| TOYOTA/L     | XUS Information                                                                |               |        |
|              |                                                                                |               |        |
| This<br>norm | unction is available by connecting the server, please ensure the Intern<br>al. | et connection | is     |

| CSD           | <b>STAR</b> <sup>®</sup> & +86 755 8                                                                                                    | 86707161 🚯 w                            | ww.obdstar.com                     |
|---------------|----------------------------------------------------------------------------------------------------|-----------------------------------------|------------------------------------|
| OBDSTAR Te    | chnology Co., Ltd                                                                                                    | ion of High-tech l<br>ct, Shenzhen, 518 | ndustrial Zone,<br>000, P.R. China |
| TOYOTA/LE     | XUS Information                                                                                                    |                                         |                                    |
| mode<br>or me | is function requires the use of P002 adapter, TOYOTA-2 cable or TOYO<br>e) cable. For the usage method, please check the operation instruction<br>enu interface;<br>nether the P002 adapter, TOYOTA-2 cable or TOYOTA-1 (BENCH mode<br>ctly? | ns of this inte                         | rface                              |
| Instructions  |                                                                                                    | Esc                                     | Enter                              |
|               |                                                                                                    |                                         |                                    |
| TOYOTA/LE     | XUS Read Immo Data                                                                                                    | _                                       |                                    |
| TOYOTA/LE     | Read Immo Data                                                                                                    |                                         |                                    |

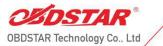

😵 +86 755 86707161 🕀 www.obdstar.com

B-2, Tsinghua Science Park, North Section of High-tech Industrial Zone,
 Nanshan District, Shenzhen, 518000, P.R. China

TOYOTA/LEXUS EUROPE

Please reenter the filename to save:

Toyota\_0518152101\_XXXX

| 1 | 2 | 3 | 4 | 5 | 6 | 7 | 8 | 9 | 0 | × |
|---|---|---|---|---|---|---|---|---|---|---|
| q | w | е | r | t | у | u | i | ο | р | , |
| а | S | d | f | g | h | j | k | I |   | Û |
| z | x | с | v | b | n | m | - | - |   | / |

#### Execute the function—Make Start Key

|                         | _   |        |
|-------------------------|-----|--------|
| Read Immo Data          |     |        |
| Make Start Key          |     | $\sim$ |
| Program Key             |     |        |
| Erase Key               |     |        |
| Replace Immobiliser ECU |     |        |
| Replace Engine ECU      |     |        |
|                         |     |        |
| Instructions            | Esc | Enter  |

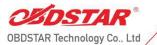

😵 +86 755 86707161 🛛 💮 www.obdstar.com

B-2, Tsinghua Science Park, North Section of High-tech Industrial Zone,
 Nanshan District, Shenzhen, 518000, P.R. China

TOYOTA/LEXUS Make Start Key

1. This function can generate the Key SIM start key when all the keys are lost.

2. Using the Key SIM start key can replace the original car master key for key programming operations.

3. The Key SIM start key must be kept charged before it can be used, and it needs to be regenerated after power failure.

|                            |                                                                  | Esc                                                                                                    | Enter                                                                                                    |
|----------------------------|------------------------------------------------------------------|----------------------------------------------------------------------------------------------------|----------------------------------------------------------------------------------------------------|
| Select immobiliser data    | _                                                                | _                                                                                                    |                                                                                                    |
| File name 🛆                | tin                                                              | ne                                                                                                    | size                                                                                                    |
|                            | 2021/05<br>18:23                                                 | 5/17                                                                                                    | 90 B                                                                                                    |
| Toyota_0518144704_XXXX.BIN | 2021/05<br>14:47                                                 | 5/18                                                                                                    | 90 B                                                                                                    |
|                            | 2021/05<br>14:55                                                 | 5/18                                                                                                    | 90 B                                                                                                    |
|                            |                                                                  | ,                                                                                                    |                                                                                                    |
|                            |                                                                  |                                                                                                    |                                                                                                    |
|                            |                                                                  |                                                                                                    |                                                                                                    |
|                            |                                                                  |                                                                                                    |                                                                                                    |
|                            | File name  Toyota_0517182318_XXXX.BIN Toyota_0518144704_XXXX.BIN | File name         tin           Toyota_0517182318_XXXX.BIN         2021/03<br>18:23           Toyota_0518144704_XXXX.BIN         2021/03<br>14:47           Toyota_0518145525_XXXX.BIN         2021/03<br>2021/03 | Select immobiliser data         time           File name         1           Toyota_0517182318_XXXX.BIN         2021/05/17<br>18:23           Toyota_0518144704_XXXX.BIN         2021/05/18<br>14:47           Toyota_0518144704_XXXX.BIN         2021/05/18<br>14:47 |

|  | Esc | Enter |
|--|-----|-------|
|--|-----|-------|

| OBDSTAR -                   | 😢 +86 755 86707161 🛛 🔂                                                                   | www.obdstar.com                         |
|-----------------------------|------------------------------------------------------------------------------------------|-----------------------------------------|
| OBDSTAR Technology Co., Ltd | B-2, Tsinghua Science Park, North Section of High-tech<br>Nanshan District, Shenzhen, 51 | n Industrial Zone,<br>18000, P.R. China |
| TOYOTA/LEXUS Make Simulated | Card                                                                                     |                                         |
|                             | Please connect Key Sim simulator.                                                        |                                         |
|                             |                                                                                          | Enter                                   |
| TOYOTA/LEXUS Make Simulated | Card                                                                                     |                                         |
|                             | Connecting, please wait                                                                  |                                         |
|                             |                                                                                          |                                         |
|                             |                                                                                          |                                         |

| OBDSTAR <sup>®</sup>             | 😢 +86 755 86707161 🛛 🔂 www.obdstar.com                                                                                    |
|----------------------------------|----------------------------------------------------------------------------------------------------|
| OBDSTAR Technology Co., Ltd      | B-2, Tsinghua Science Park, North Section of High-tech Industrial Zone,<br>Nanshan District, Shenzhen, 518000, P.R. China |
| TOYOTA/LEXUS Make Simulated Card |                                                                                                    |
| Nake Simulated Sala              |                                                                                                    |
|                                  |                                                                                                    |
|                                  |                                                                                                    |
|                                  |                                                                                                    |
| Loadir                           | g Module, please wait                                                                                                    |
|                                  |                                                                                                    |
|                                  |                                                                                                    |
|                                  |                                                                                                    |
|                                  |                                                                                                    |
|                                  |                                                                                                    |
|                                  |                                                                                                    |
| TOYOTA/LEXUS Make Simulated Card |                                                                                                    |
| Niake Simulated Card             |                                                                                                    |
|                                  |                                                                                                    |
|                                  |                                                                                                    |
|                                  | 0                                                                                                    |
|                                  | Ö                                                                                                    |
| Generating the                   | 8A simulated card, please wait                                                                                            |
|                                  |                                                                                                    |
|                                  |                                                                                                    |
|                                  |                                                                                                    |
|                                  |                                                                                                    |
|                                  |                                                                                                    |
|                                  |                                                                                                    |

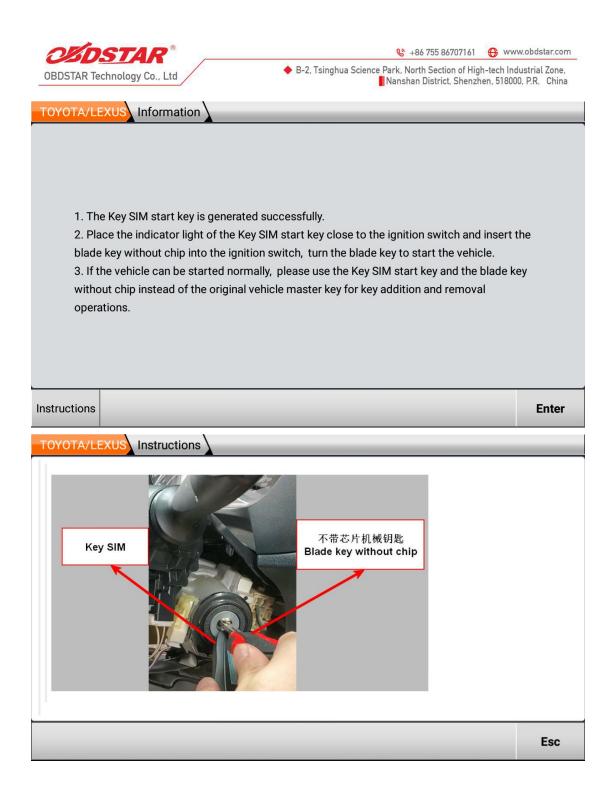

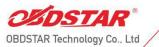

😵 +86 755 86707161 🔀 www.obdstar.com

B-2, Tsinghua Science Park, North Section of High-tech Industrial Zone,
 Nanshan District, Shenzhen, 518000, P.R. China

## Execute the function—Program Key

| Read Immo Data                                                                                                    |                 |        |  |
|----------------------------------------------------------------------------------------------------|-----------------|--------|--|
| Make Start Key                                                                                                    |                 |        |  |
| Program Key                                                                                                    |                 | $\sim$ |  |
| Erase Key                                                                                                    |                 |        |  |
| Replace Immobiliser ECU                                                                                                    |                 |        |  |
| Replace Engine ECU                                                                                                    |                 |        |  |
| Instructions                                                                                                    | Esc             | Enter  |  |
| TOYOTA/LEXUS Information                                                                                                    |                 |        |  |
| TOYOTA/LEXUS       Information         1 master key is needed to erase or add other keys!         How to identify master key and valet key?         Insert key into ignition, if immobiliser light isn't bright, that is master key;if it is bright for 1 sec and then extinguished, that is valet key. |                 |        |  |
| How to identify master key and valet key?<br>Insert key into ignition, if immobiliser light isn't bright, that is master key;if it                                                                                                    | is bright for 1 | sec    |  |

| OZDSTAR <sup>®</sup>          | 😢 +86 755 867071                                                                           | 61 💮 ww                        | w.obdstar.com                   |
|-------------------------------|--------------------------------------------------------------------------------------------|--------------------------------|---------------------------------|
| OBDSTAR Technology Co., Ltd   | <ul> <li>B-2. Tsinghua Science Park, North Section of<br/>Nanshan District, She</li> </ul> | High-tech Ind<br>enzhen, 51800 | lustrial Zone,<br>0, P.R. China |
| TOYOTA/LEXUS Information      |                                                                                            |                                |                                 |
| Insert programmed master key, | switch ignition on, press ENTER to co                                                      | ontinue                        |                                 |
|                               |                                                                                            | Esc                            | Enter                           |
| TOYOTA/LEXUS Information      |                                                                                            |                                |                                 |
| TOYOTA/LEXUS Information      |                                                                                            |                                |                                 |
|                               |                                                                                            |                                | Enter                           |

| OBDSTAR <sup>®</sup>        | 😵 +86 755 86707161                                                                                    | 😚 www.obdstar.com                              |
|-----------------------------|----------------------------------------------------------------------------------------------------|------------------------------------------------|
| OBDSTAR Technology Co., Ltd | <ul> <li>B-2, Tsinghua Science Park, North Section of High-<br/>Nanshan District, Shenzher</li> </ul> | tech Industrial Zone,<br>n, 518000, P.R. China |
| TOYOTA/LEXUS Information    |                                                                                                    |                                                |
|                             |                                                                                                    |                                                |
|                             |                                                                                                    |                                                |
|                             |                                                                                                    |                                                |
|                             |                                                                                                    |                                                |
| Wait for about 60 seco      | nds until the immobiliser lights turn off, Done.                                                      |                                                |
|                             |                                                                                                    |                                                |
|                             |                                                                                                    |                                                |
|                             |                                                                                                    |                                                |
|                             |                                                                                                    |                                                |
|                             |                                                                                                    | Enter                                          |

# Execute the function—Erase Key

| Read Immo Data          |     |        |  |
|-------------------------|-----|--------|--|
| Make Start Key          |     |        |  |
| Program Key             |     |        |  |
| Erase Key               |     | $\sim$ |  |
| Replace Immobiliser ECU |     |        |  |
| Replace Engine ECU      |     |        |  |
|                         |     |        |  |
| Instructions            | Esc | Enter  |  |

| <b>CADSTAR</b> <sup>®</sup> & +86 755 86                                                                                                    | 707161 💮 wv                            | ww.obdstar.com                   |  |
|----------------------------------------------------------------------------------------------------|----------------------------------------|----------------------------------|--|
| OBDSTAR Technology Co., Ltd                                                                                                    | on of High-tech Ir<br>, Shenzhen, 5180 | dustrial Zone,<br>00, P.R. China |  |
| TOYOTA/LEXUS Information                                                                                                    |                                        |                                  |  |
| 1 master key is needed to erase or add other keys!<br>How to identify master key and valet key?<br>Insert key into ignition, if immobiliser light isn't bright, that is master key;if it<br>and then extinguished, that is valet key.    | is bright for 1                        | sec                              |  |
|                                                                                                    | Esc                                    | Enter                            |  |
|                                                                                                    |                                        |                                  |  |
| TOYOTA/LEXUS Information<br>This method can erase all keys except the master key which is in the ignition.<br>Note: Each procedure must be completed within the specified time, otherwise, erasing will<br>fail, press ENTER to continue |                                        |                                  |  |
|                                                                                                    | Esc                                    | Enter                            |  |

| OZDSTAR                     | 😵 +86 755 86707161 🛛 😝 ww                                                                       | w.obdstar.com                    |
|-----------------------------|-------------------------------------------------------------------------------------------------|----------------------------------|
| OBDSTAR Technology Co., Ltd | B-2, Tsinghua Science Park, North Section of High-tech Int<br>Nanshan District, Shenzhen, 51800 | dustrial Zone,<br>10, P.R. China |
|                             | -                                                                                               |                                  |
| TOYOTA/LEXUS Information    |                                                                                                 |                                  |
|                             |                                                                                                 |                                  |
|                             |                                                                                                 |                                  |
|                             |                                                                                                 |                                  |
|                             |                                                                                                 |                                  |
|                             | ng operation within 120 sec, press ENTER to continue                                            |                                  |
| 1.Remove the key f          | rom ignition                                                                                    |                                  |
|                             |                                                                                                 |                                  |
|                             |                                                                                                 |                                  |
|                             |                                                                                                 |                                  |
|                             |                                                                                                 |                                  |
|                             |                                                                                                 | Enter                            |
| TOYOTA/LEXUS Information    |                                                                                                 |                                  |
|                             |                                                                                                 |                                  |
|                             |                                                                                                 |                                  |
|                             |                                                                                                 |                                  |
|                             |                                                                                                 |                                  |
|                             |                                                                                                 |                                  |
| Remove this master k        | ey from ignition within 10 sec, press ENTER to continue                                         |                                  |
|                             |                                                                                                 |                                  |
|                             |                                                                                                 |                                  |
|                             |                                                                                                 |                                  |
|                             |                                                                                                 |                                  |
|                             |                                                                                                 |                                  |
|                             |                                                                                                 | Enter                            |

| ØDSTAR°                     | 😢 +86 755 86707161                                                                              | w.obdstar.com                  |
|-----------------------------|-------------------------------------------------------------------------------------------------|--------------------------------|
| OBDSTAR Technology Co., Ltd | B-2, Tsinghua Science Park, North Section of High-tech Ind<br>Nanshan District, Shenzhen, 51800 | ustrial Zone,<br>0, P.R. China |
|                             |                                                                                                 |                                |
| TOYOTA/LEXUS Information    |                                                                                                 |                                |
|                             |                                                                                                 |                                |
|                             |                                                                                                 |                                |
|                             |                                                                                                 |                                |
|                             |                                                                                                 |                                |
|                             |                                                                                                 |                                |
|                             | Erase success                                                                                   |                                |
|                             |                                                                                                 |                                |
|                             |                                                                                                 |                                |
|                             |                                                                                                 |                                |
|                             |                                                                                                 |                                |
|                             |                                                                                                 |                                |
|                             |                                                                                                 | Enter                          |